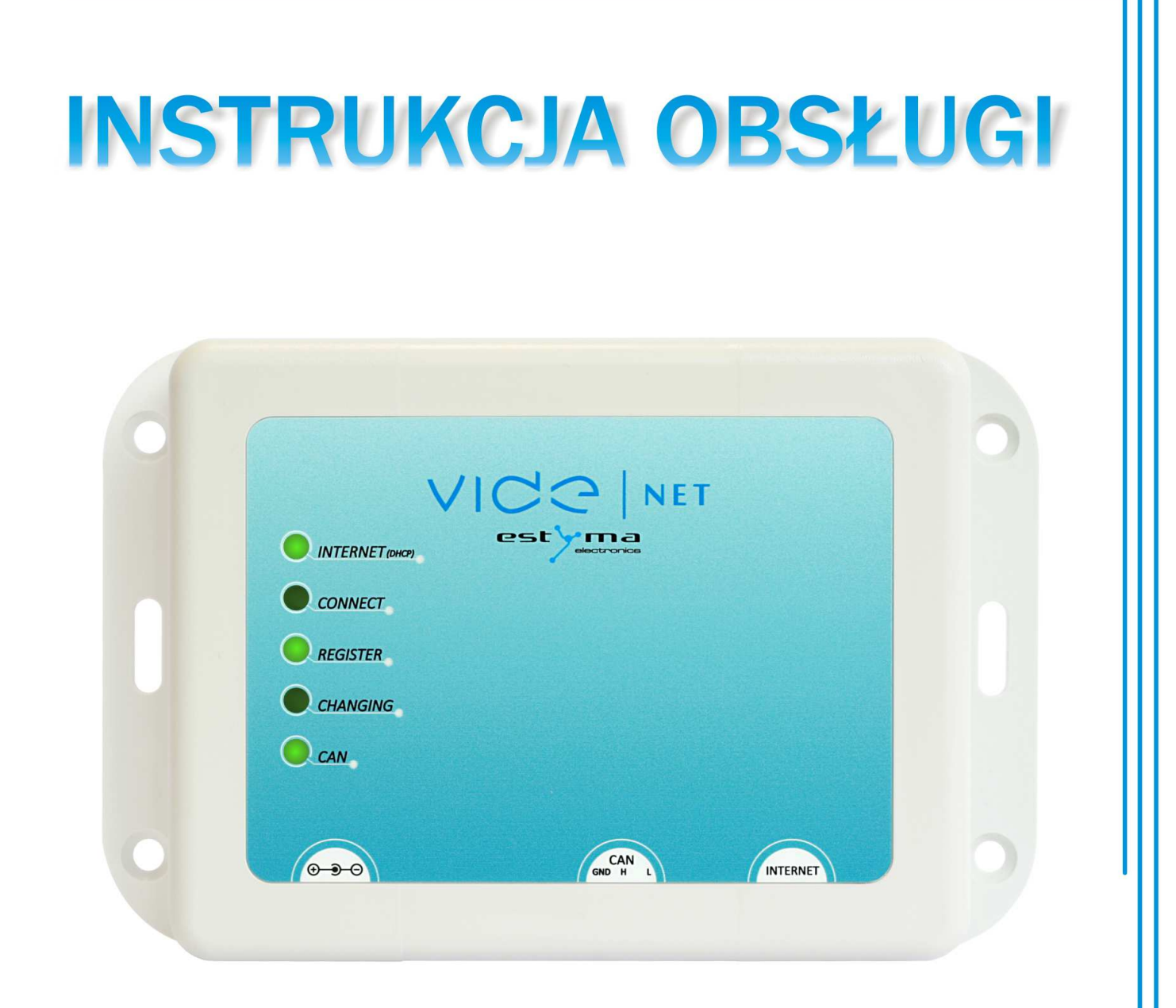

# VIDENET

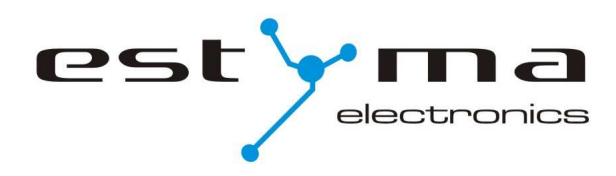

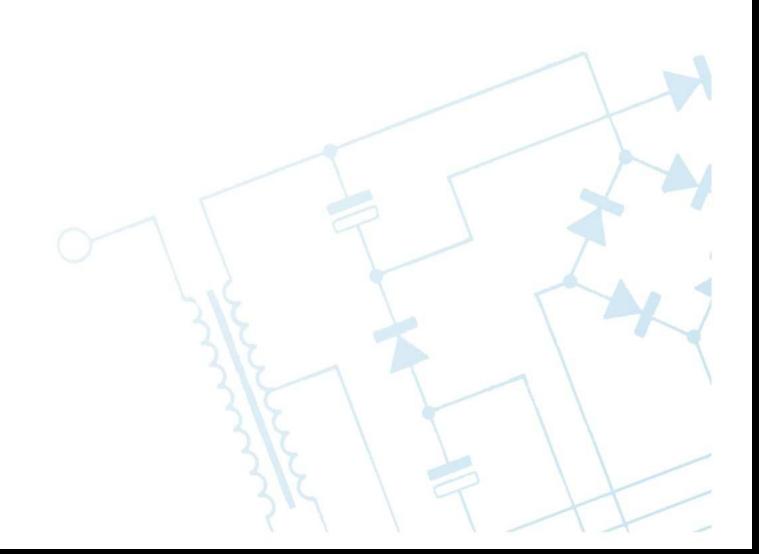

strona 2 PL20130612

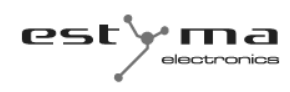

# **Spis treści**

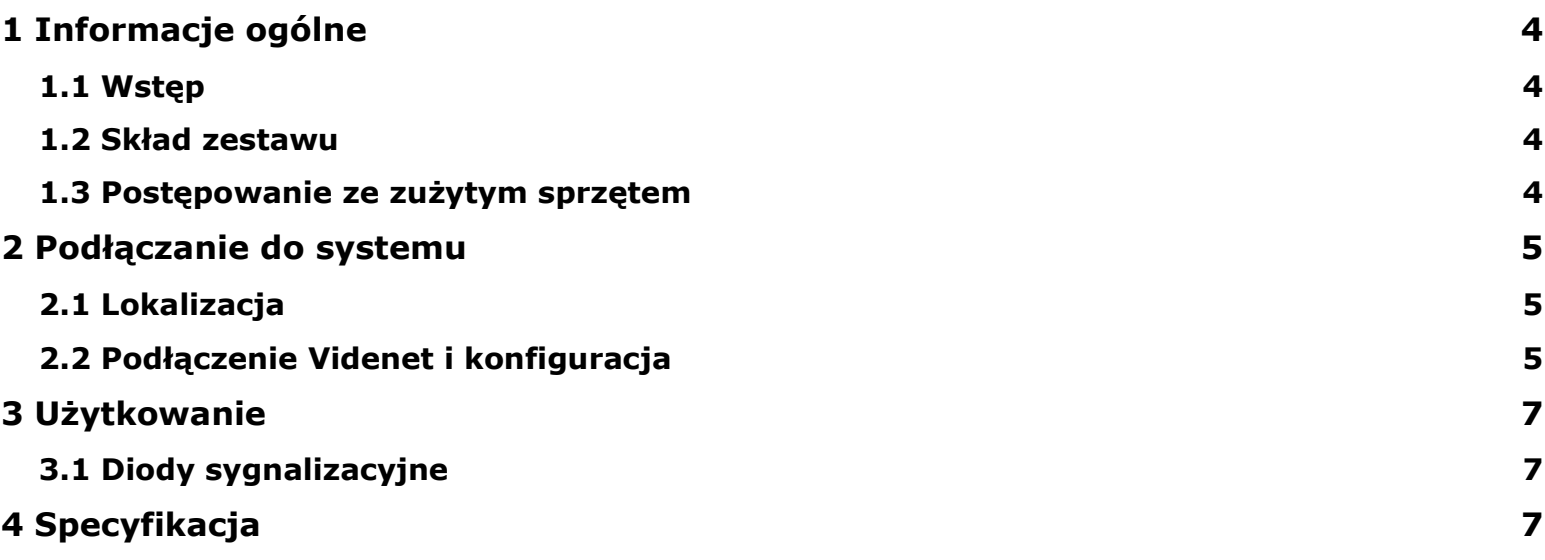

#### **1 Informacje ogólne**

*Dziękujemy Państwu za wybór naszego produktu, jednocześnie gratulując trafnej decyzji. Cieszymy się z każdych uwag dotyczących pracy urządzenia.*

> *Zespół ESTYMA electronics*

#### **1.1 Wstęp**

Urządzenie umożliwia podgląd działania sterowników głównych kotła (np. Igneo Slim) poprzez Internet. Logując się na stronie internetowej można sprawdzić jaki jest obecny stan sterownika kotła (np. temperatura kotła), przeglądać historię działania na podstawie wykresów, alarmy. Możliwa jest także zmiana parametrów, co jest rejestrowane w historii zmian. Dodatkowo widoczna jest prognoza pogody, której aktywacja wymaga podania swojego adresu w ustawieniach.

Urządzenie współpracuje wyłącznie z najnowszymi sterownikami linii IGNEO firmy Estyma, posiadającymi kompatybilne oprogramowanie. Moduł nie nadaje się do użytku ze sterownikami wcześniejszej generacji oraz urządzeniami innych producentów. Router internetowy, do którego podłączony jest Videnet poprzez kabel sieciowy musi posiadać funkcję DHCP.

#### **1.2 Skład zestawu**

- 1. Videnet.
- 2. Kabel CAN.
- 3. Kabel Ethernet.
- 4. Zasilacz DC 5V.

#### **1.3 Postępowanie ze zużytym sprzętem**

Urządzenie elektroniczne zostało wykonane z materiałów, które częściowo nadają się do recyklingu. Z tego względu po zużyciu musi zostać oddane do punktu odzysku i recyklingu sprzętu elektrycznego i elektronicznego lub zostać przekazane do producenta. Urządzenia nie można wyrzucać razem z innymi odpadami mieszkalnymi.

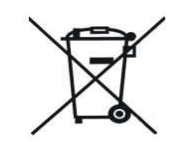

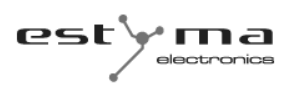

#### **2 Podłączanie do systemu**

#### **2.1 Lokalizacja**

Urządzenie przewidziane jest do montażu wyłącznie w pomieszczeniach zamkniętych. Możliwy jest montaż urządzenia na ścianie.

Po dokonaniu wyboru miejsca montażu upewnij się, że spełnia ono następujące warunki:

- 1. Miejsce montażu musi być wolne od nadmiernej wilgotności oraz oparów łatwopalnych lub powodujących korozji
- 2. W miejscu montażu temperatura otoczenia nie może przekraczać 60ºC i nie powinna być niższa niż 0ºC. Wilgotność powinna mieścić się w granicach od 5% do 95% bez kondensacji.

#### **2.2 Podłączenie Videnet i konfiguracja**

Podłączenie i konfiguracja urządzenia wymaga wykonania następujących kroków:

- 1. Zaloguj się na stronie igneo.pl. *Jeśli nie posiadasz swojego konta na stronie igneo.pl, zarejestruj się. Po rejestracji otrzymasz maila z linkiem aktywacyjnym.*
- 2. Dodaj urządzenie do swojego konta klikając w prawym górnym rogu "Dodaj urządzenie". Do rejestracji niezbędny jest pin identyfikujący VIDE NET. *PIN jest podany na naklejce na urządzeniu.*
- 3. Podłącz urządzenie VIDE NET przewodem CAN do sterownika kotła. *Zaleca się załączenie terminatora zworką, jeżeli Moduł Internet będzie na jednym z końców sieci CAN, w tym wypadku należy także odłączyć terminator w urządzeniu, które przed podłączeniem Videnet'a było na końcu.*
- 4. Podłącz urządzenie VIDE NET do gniazda internetowego. *Po podłączeniu urządzenia do Internetu, prawa dioda (patrząc od przodu) na złączu RJ45 powinna zgasnąć, jeżeli tak się nie dzieje należy użyć kabla krosowanego.*
- 5. Podłącz zasilacz do VIDE NET 5V DC.

*UWAGA. Podłączenie urządzenia powinno nastąpić w czasie nieprzekraczającym godziny po dodaniu urządzenia na stronie internetowej.*

- 6. Poczekaj aż na VIDE NET zapali się dioda REGISTER, oznacza to, że zostało ono poprawnie zweryfikowane przez serwis internetwy.
- 7. Od tej pory możesz sprawdzać działanie swojego kotła poprzez serwis internetowy igneo.pl.

Schemat podłączenia przedstawia poniższy rysunek.

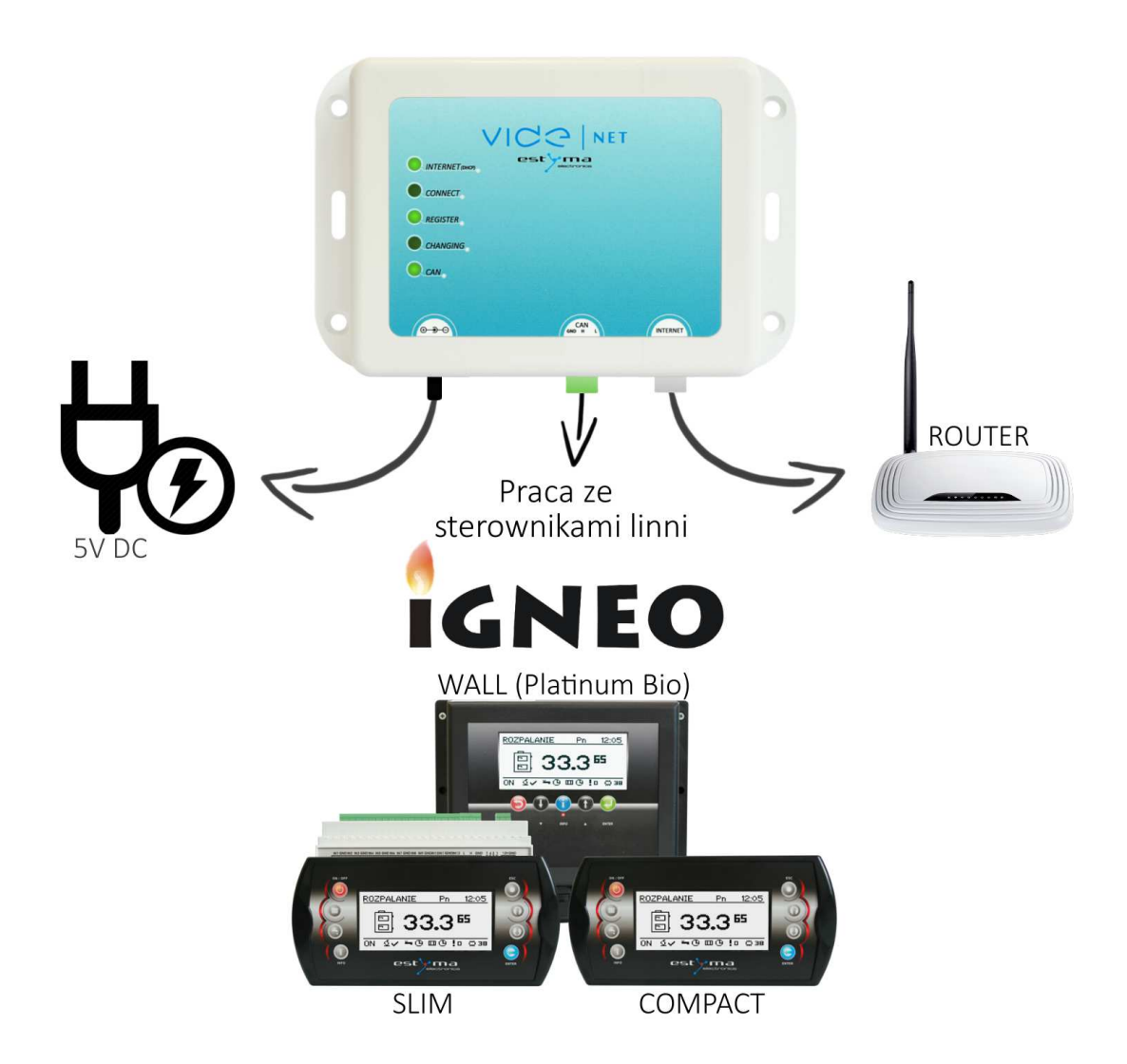

Router musi posiadać funkcję DHCP, aby urządzenie mogło połączyć się z Internetem.

Jeżeli Videnet ma być na końcu sieci CAN należy założyć zworkę (zapiąć terminator), która widoczna jest z przodu urządzenia między złączem CAN internetowym (RJ45). Zworkę należy zdjąć w urządzeniu, które poprzednio było na końcu tej sieci.

 *UWAGA !!! Dokumentacja funkcji serwisu internetowego igneo.pl jest dostępna po zalogowaniu się w zakładce "Pomoc" w prawej górnej części ekranu lub bezpośrednio pod adresem http://igneo.pl/help .*

## **3 Użytkowanie**

### **3.1 Diody sygnalizacyjne**

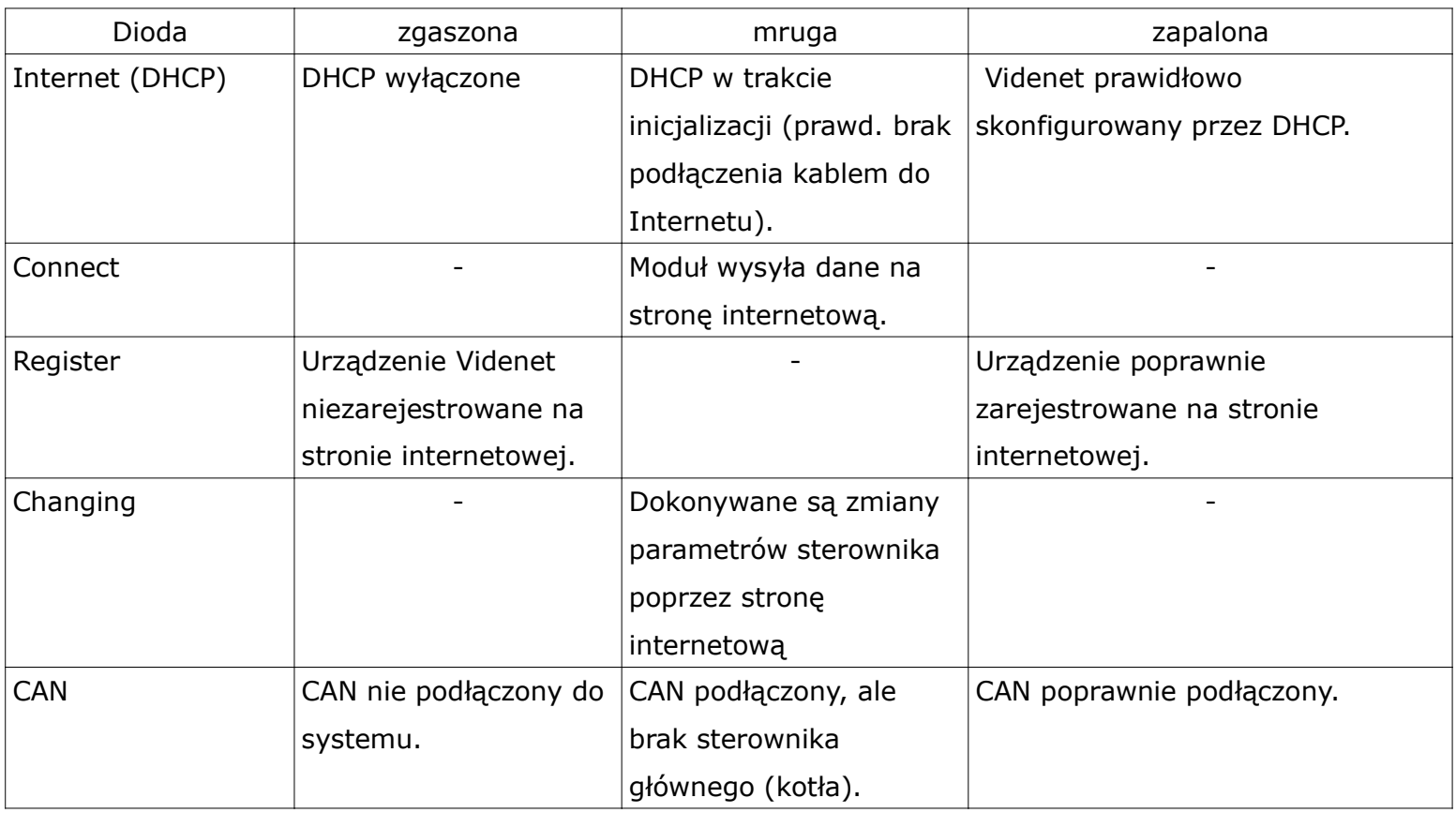

# **4 Specyfikacja**

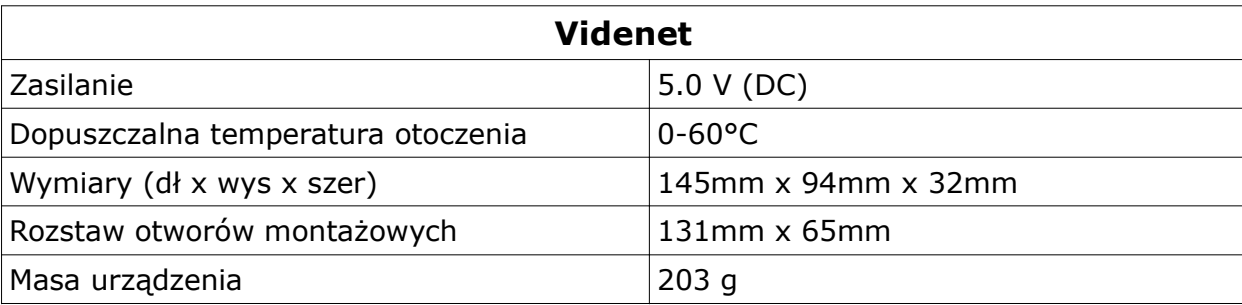

# 

Wyprodukowano przez:

Estyma electronics al. Lipowa 4 11-500 Giżycko POLAND

tel. +48 87 429 86 75 fax +48 87 429 86 75 biuro@estyma.pl

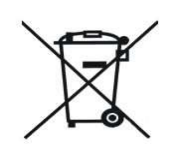

**www.estyma.pl**

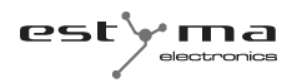